*https://wiki.teltonika-gps.com/view/Template:FMX9\_First\_start\_card*

# **Template:FMX9 First start card**

 $\pmb{\times}$ 

#### **Small and smart tracker with Bluetooth**

 $\pmb{\times}$ 

## $\Box$

## **Contents**

[1](#page--1-0) **[How to insert Micro-SIM card](#page--1-0)**

## **How to insert Micro-SIM card**

- 1. Gently remove FMB9YX **cover** using **plastic pry tool** from both sides.
- 2. Insert **Micro-SIM** card as shown with **PIN request disabled** or read **[Security info](http://wiki.teltonika-gps.com/index.php?title=FMB9YX_Security_info&action=edit&redlink=1)** how to enter it later in Configurator. Make sure that Micro-SIM card **cut-off corner** is pointing forward to slot.
- 3. Attach device **cover** back.
- 4. Device is ready to be connected.
- 1. Gently remove FMB9YX **cover** using **plastic pry tool** from both sides.
- 2. Insert **Micro-SIM** card as shown with **PIN request disabled** or read **[Security info](http://wiki.teltonika-gps.com/index.php?title=FMB9YX_Security_info&action=edit&redlink=1)** how to enter it later in Configurator. Make sure that Micro-SIM card **cut-off corner** is pointing forward to slot.
- 3. Remove the adhesive tape protection.
- 4. Place the battery inside the casing of the FMB9YX. Make sure the adhesive tape sticks to the casing.
- 5. Connect the internal battery to the FMB9YX PCB.
- 6. Attach device **cover** back. Device is ready to be connected.

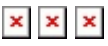

## $\mathbf{x} \parallel \mathbf{x} \parallel \mathbf{x}$

**Micro-SIM card insertion/removal must be performed when device is powered off – external voltage and internal battery disconnected. Otherwise Micro-SIM card might be damaged or device will not detect it.**